# Cómo obtener el código de devolución de reserva ٦

## Contenido

Introducción **Prerequisites Requirements** Componentes Utilizados Obtención del código de devolución de reserva Resolución de problemas Pasos siguientes Información Relacionada

# Introducción

En este artículo se describe el proceso de obtención del código de devolución de reservas para productos empresariales con sistema operativo entre redes (IOS) XE como parte de una reserva de licencia específica (SLR).

# **Prerequisites**

### **Requirements**

Acceso al dispositivo.

### Componentes Utilizados

La información en este documento se creó a partir de Catalyst 9300 con la versión 16.12.05b del IOS en un entorno de laboratorio específico. El dispositivo de este documento se inició con una configuración desactivada (predeterminada). Si tiene una red en vivo, asegúrese de entender el posible impacto de cualquier comando.

## Obtención del código de devolución de reserva

#### Paso 1:

Inicie sesión en el IOS del dispositivo que ha fallado con el login y la contraseña usando uno de los clientes o la consola.

Resultado del paso: Introduzca el modo EXEC de usuario.

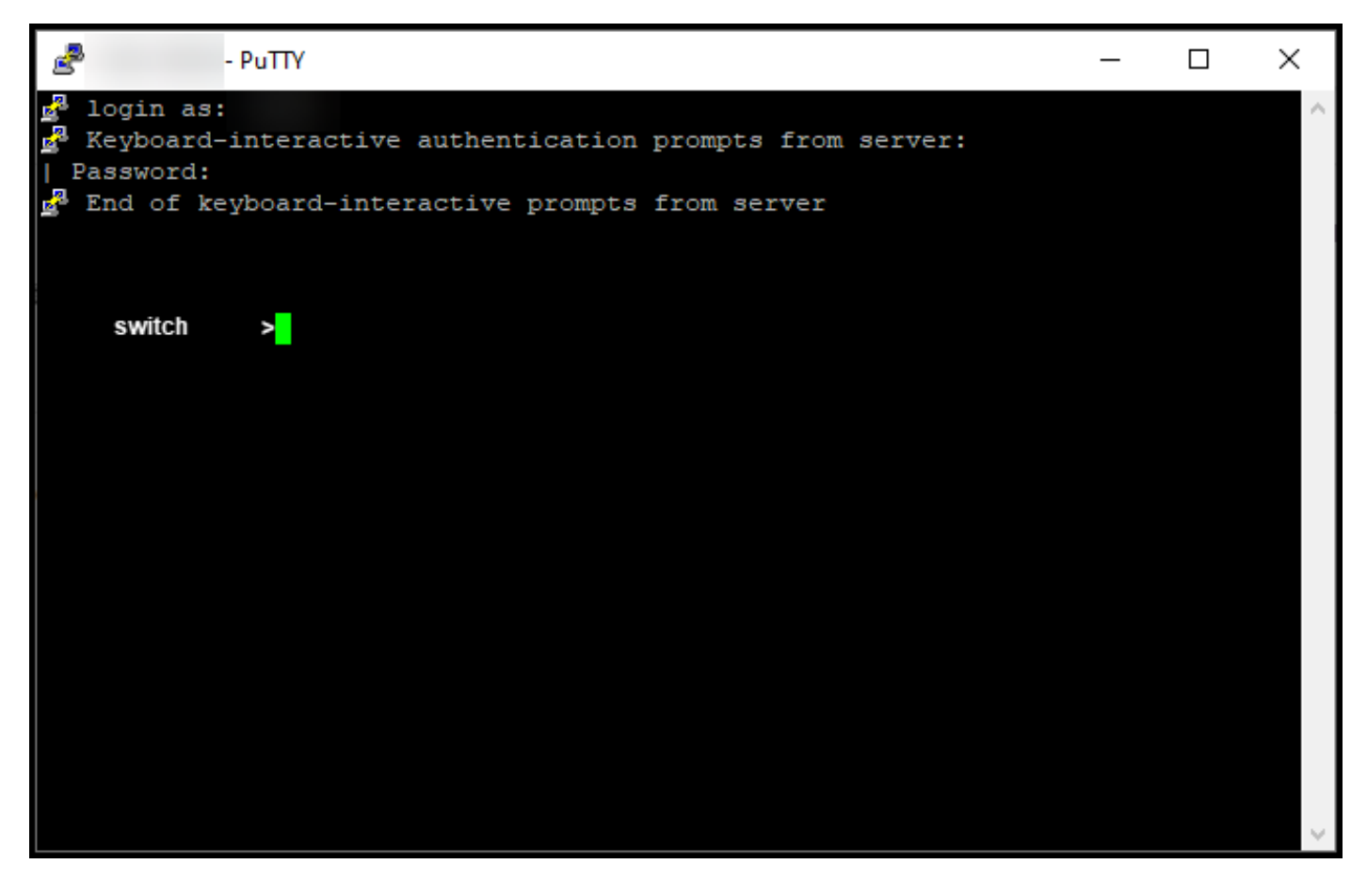

#### Paso 2:

En el modo EXEC de usuario, ingrese el comando enable y luego escriba la contraseña para acceder al modo EXEC privilegiado.

Resultado del paso: Ingresa en el modo EXEC privilegiado.

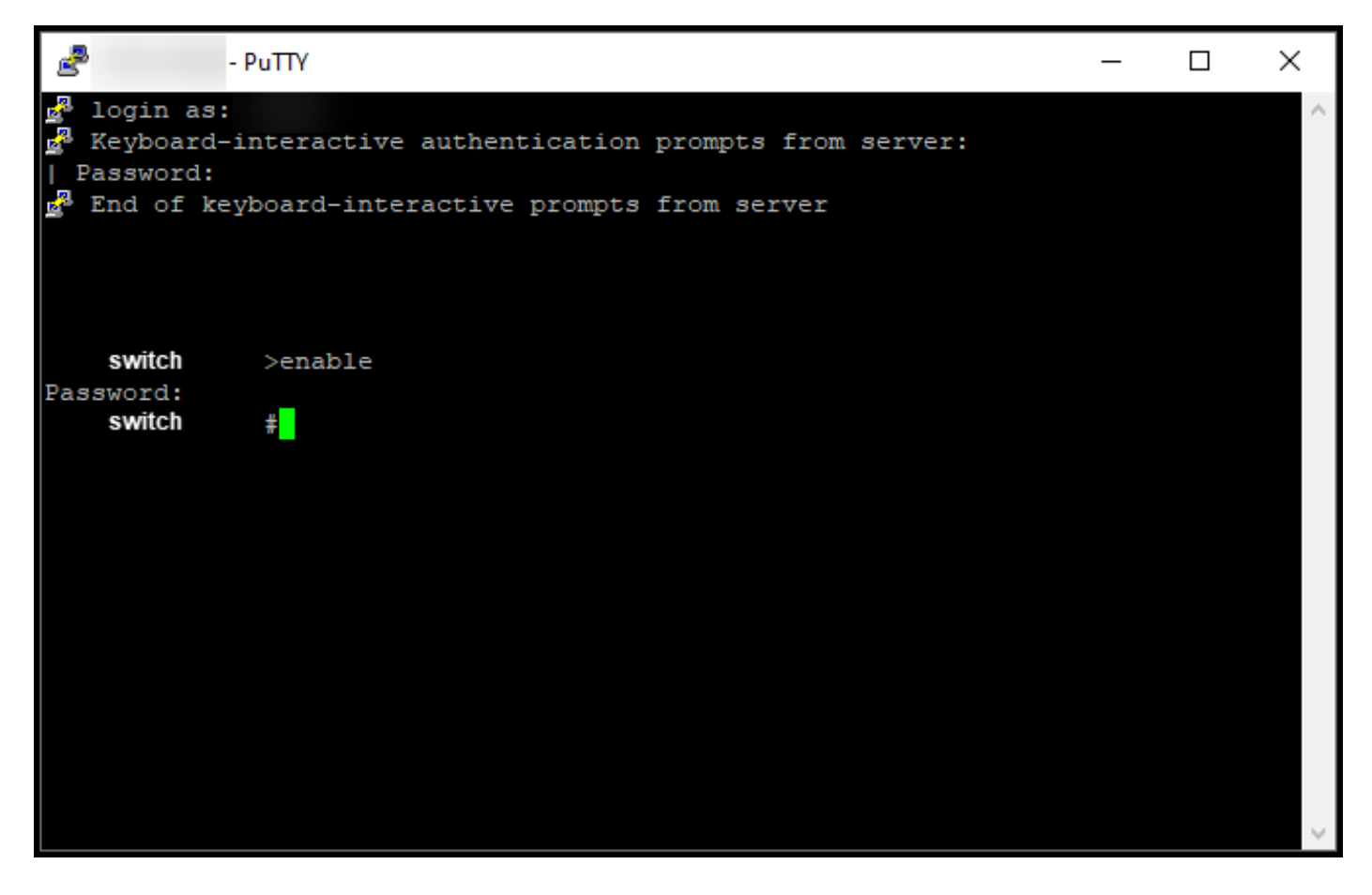

#### Paso 3:

En el modo EXEC privilegiado, ingrese el comando license smart reservation return local.

Resultado del paso: El sistema genera el código de devolución de reservas que debe introducir en Cisco Smart Software Manager (CSSM).

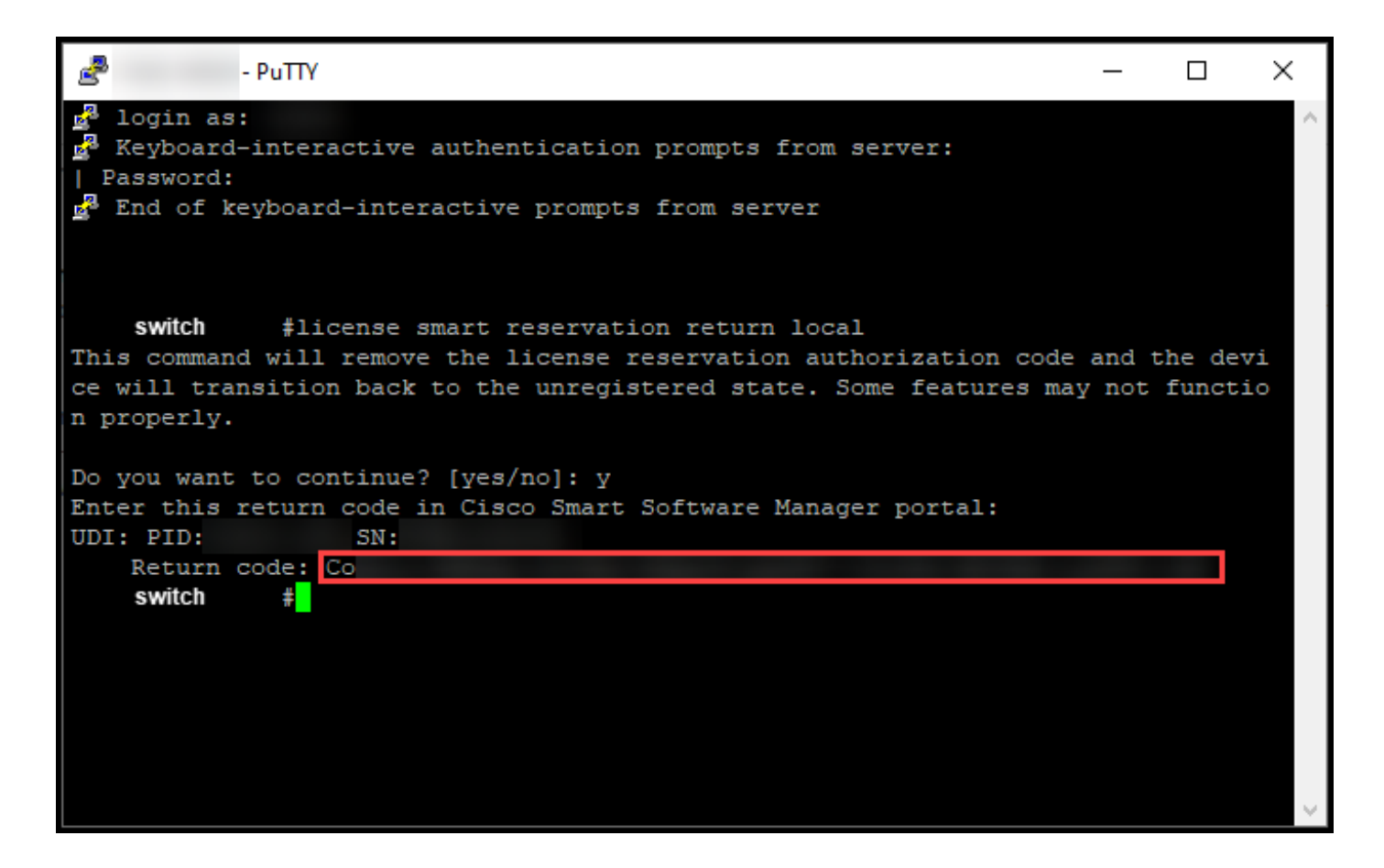

### Resolución de problemas

Si experimenta un problema durante el proceso de obtención del código de devolución de reserva, abra un caso [en Support Case Manager \(SCM\).](https://mycase.cloudapps.cisco.com/case)

## Pasos siguientes

Después de obtener el código de devolución de reserva, debe [introducirlo en el CSSM](https://www.cisco.com/c/es_mx/support/docs/licensing/common-licensing-issues/how-to/lic217549-how-to-remove-a-product-instance-slr.html?dtid=osscdc000283) para que esas licencias estén disponibles de nuevo para otras instancias de producto.

## Información Relacionada

[Cómo habilitar la SLR preinstalada de fábrica en una cuenta inteligente](https://www.cisco.com/c/es_mx/support/docs/licensing/common-licensing-issues/how-to/lic217538-how-to-enable-factory-preinstalled-slr-o.html?dtid=osscdc000283)

[Cómo identificar que la cuenta inteligente está habilitada para SLR](https://www.cisco.com/c/es_mx/support/docs/licensing/common-licensing-issues/how-to/lic217540-how-to-identify-that-the-smart-account-i.html?dtid=osscdc000283)

[Cómo identificar productos compatibles con SLR](https://www.cisco.com/c/es_mx/support/docs/licensing/common-licensing-issues/how-to/lic217539-how-to-identify-products-that-support-sl.html?dtid=osscdc000283)

[Cómo obtener el código de solicitud de reserva](https://www.cisco.com/c/es_mx/support/docs/licensing/common-licensing-issues/how-to/lic217541-how-to-obtain-the-reservation-request-co.html?dtid=osscdc000283)

[Cómo instalar el código de autorización en un dispositivo](https://www.cisco.com/c/es_mx/support/docs/licensing/common-licensing-issues/how-to/lic217542-how-to-install-the-authorization-code-on.html?dtid=osscdc000283)

[Cómo reservar licencias \(SLR\)](https://www.cisco.com/c/es_mx/support/docs/licensing/common-licensing-issues/how-to/lic217543-how-to-reserve-licenses-slr.html?dtid=osscdc000283)

[Cómo actualizar la reserva de licencias \(SLR\)](https://www.cisco.com/c/es_mx/support/docs/licensing/common-licensing-issues/how-to/lic217545-how-to-update-the-license-reservation-s.html?dtid=osscdc000283)

[Transferencia de una instancia de producto \(SLR\)](https://www.cisco.com/c/es_mx/support/docs/licensing/common-licensing-issues/how-to/lic217544-how-to-transfer-a-product-instance-slr.html?dtid=osscdc000283)

[Transferencia de licencias entre cuentas virtuales \(SLR\)](https://www.cisco.com/c/es_mx/support/docs/licensing/common-licensing-issues/how-to/lic217548-how-to-transfer-licenses-between-virtual.html?dtid=osscdc000283)

[Cómo realojar licencias de un producto con fallos \(SLR\)](https://www.cisco.com/c/es_mx/support/docs/licensing/common-licensing-issues/how-to/lic217547-how-to-rehost-licenses-from-a-failed-pro.html?dtid=osscdc000283)

[Cómo eliminar una instancia de producto \(SLR\)](https://www.cisco.com/c/es_mx/support/docs/licensing/common-licensing-issues/how-to/lic217549-how-to-remove-a-product-instance-slr.html?dtid=osscdc000283)